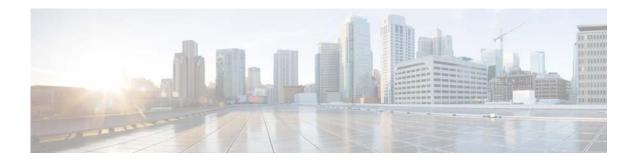

# **Show Commands**

This chapter describes the Cisco NX-OS IGMP show commands.

#### show ip igmp event-history

To display information in the IGMP event history buffers, use the **show ip igmp event-history** command.

show ip igmp event-history {clis | debugs | errors | events | ha | igmp-internal | msgs | mtrace |
policy | statistics | vrf}

| Syntax Description     | clis                                                                               | Displays events of type CLI.                                       |  |  |  |  |
|------------------------|------------------------------------------------------------------------------------|--------------------------------------------------------------------|--|--|--|--|
|                        | debugs                                                                             | Displays events of type debug.                                     |  |  |  |  |
|                        | errors                                                                             | Displays events of type error.                                     |  |  |  |  |
|                        | events                                                                             | Displays events of type event.                                     |  |  |  |  |
|                        | ha                                                                                 | Displays events of type HA.                                        |  |  |  |  |
|                        | igmp-internal                                                                      | Displays events of type IGMP internal.                             |  |  |  |  |
|                        | msgs                                                                               | Displays events of type msg.                                       |  |  |  |  |
|                        | mtrace                                                                             | Displays events of type mtrace.                                    |  |  |  |  |
|                        | policy                                                                             | Displays events of type policy.                                    |  |  |  |  |
|                        | statistics                                                                         | Displays events of type statistics.                                |  |  |  |  |
|                        | vrf                                                                                | Displays events of type VRF.                                       |  |  |  |  |
|                        |                                                                                    |                                                                    |  |  |  |  |
|                        |                                                                                    |                                                                    |  |  |  |  |
| <b>Command Default</b> | None                                                                               |                                                                    |  |  |  |  |
|                        |                                                                                    |                                                                    |  |  |  |  |
|                        |                                                                                    |                                                                    |  |  |  |  |
| <b>Command Modes</b>   | Any command r                                                                      | node                                                               |  |  |  |  |
|                        |                                                                                    |                                                                    |  |  |  |  |
|                        |                                                                                    |                                                                    |  |  |  |  |
| SupportedUserRoles     | network-admin<br>network-operator                                                  |                                                                    |  |  |  |  |
|                        | vdc-admin                                                                          | 7                                                                  |  |  |  |  |
|                        | vdc-operator                                                                       |                                                                    |  |  |  |  |
|                        |                                                                                    |                                                                    |  |  |  |  |
|                        |                                                                                    |                                                                    |  |  |  |  |
| <b>Command History</b> | Release                                                                            | Modification                                                       |  |  |  |  |
|                        | 6.0(2)N1(1)                                                                        | This command was introduced.                                       |  |  |  |  |
|                        |                                                                                    |                                                                    |  |  |  |  |
|                        |                                                                                    |                                                                    |  |  |  |  |
| Usage Guidelines       | This command o                                                                     | does not require a license.                                        |  |  |  |  |
|                        |                                                                                    |                                                                    |  |  |  |  |
|                        |                                                                                    |                                                                    |  |  |  |  |
| Examples               | This example shows how to display information in the IGMP HA event history buffer: |                                                                    |  |  |  |  |
|                        | <pre>switch(config)# show ip igmp event-history ha</pre>                           |                                                                    |  |  |  |  |
|                        | ha events for IGMP process                                                         |                                                                    |  |  |  |  |
|                        | 2008 Apr 12 04                                                                     | :01:32.339950 igmp [4588]: : Router-port PSS entry for vlan 20 upd |  |  |  |  |
|                        |                                                                                    |                                                                    |  |  |  |  |

ated [count 0] 2008 Apr 12 04:00:05.118545 igmp [4588]: : Handling existing vlans notification 2008 Apr 12 04:00:04.824730 igmp [4588]: : PSS entry for global updatedswitch(config)#

| <b>Related Commands</b> | Command                        | Description                                            |  |  |
|-------------------------|--------------------------------|--------------------------------------------------------|--|--|
|                         | clear ip igmp<br>event-history | Clears the contents of the IGMP event history buffers. |  |  |
|                         | ip igmp event-history          | Configures the size of IGMP event history buffers.     |  |  |

## show ip igmp groups

To display information about IGMP-attached group membership, use the **show ip igmp groups** command.

| Syntax Description     | <b>on</b> <i>source</i> Source IP address.                    |                                                                                                    |  |  |  |  |  |
|------------------------|---------------------------------------------------------------|----------------------------------------------------------------------------------------------------|--|--|--|--|--|
|                        | group                                                         | (Optional) Multicast IP address of the single group to display.                                                                                          |  |  |  |  |  |
|                        | <b>ethernet</b><br><i>slot/port</i>                           | (Optional) Specifies the Ethernet interface and the slot number and port number. The slot number is from 1 to 255, and the port number is from 1 to 128. |  |  |  |  |  |
|                        | <b>port-channel</b><br>number                                 | (Optional) Specifies the EtherChannel interface and EtherChannel number. The range is from 1 to 4096.                                                    |  |  |  |  |  |
|                        | sub_if_number                                                 | (Optional) Subinterface number. The range is from 1 to 4093.                                                                                             |  |  |  |  |  |
|                        | <b>vethernet</b><br><i>veth-id</i>                            | (Optional) Specifies the virtual Ethernet interface. The interface number can be from 1 to 1,048,575.                                                    |  |  |  |  |  |
|                        | vlan vlan-id                                                  | (Optional) Specifies the VLAN. The range is from 1 to 4094.                                                                                              |  |  |  |  |  |
|                        | vrf                                                           | (Optional) Applies to a virtual routing and forwarding (VRF) instance.                                                                                   |  |  |  |  |  |
|                        | vrf-name                                                      | VRF name. The name can be a maximum of 32 alphanumeric characters and is case sensitive.                                                                 |  |  |  |  |  |
|                        | all                                                           | Specifies all VRFs.                                                                                                    |  |  |  |  |  |
| Command Default        | None<br>Any command m                                         | ode                                                                                                    |  |  |  |  |  |
| SupportedUserRoles     | network-admin<br>network-operato<br>vdc-admin<br>vdc-operator | r                                                                                                    |  |  |  |  |  |
| <b>Command History</b> | Release                                                       | Modification                                                                                                    |  |  |  |  |  |
| -                      | 6.0(2)N1(1)                                                   | This command was introduced.                                                                                                    |  |  |  |  |  |
| Usage Guidelines       |                                                               | <b>up route</b> command is an alternative form of this command.<br>oes not require a license.                                                            |  |  |  |  |  |

show ip igmp route

| Examples         | This example shows how to display information about the IGMP-attached group membership:                                                                                           |  |  |  |  |  |  |
|------------------|----------------------------------------------------------------------------------------------------|--|--|--|--|--|--|
|                  | switch(config)# <b>show ip igmp groups</b><br>IGMP Connected Group Membership for VRF "default" - 0 total entries<br>Type: S - Static, D - Dynamic, L - Local, T - SSM Translated |  |  |  |  |  |  |
|                  | Group Address Type Interface Uptime Expires Last Reporter switch(config)#                                                                                                    |  |  |  |  |  |  |
| Related Commands | <b>Command Description</b>                                                                                                    |  |  |  |  |  |  |

Displays information about the IGMP-attached group membership.

#### show ip igmp interface

To display information about IGMP on interfaces, use the **show ip igmp interface** command.

show ip igmp interface {ethernet slot/port | port-channel channel-number[.sub\_if\_number] |
 vethernet veth-id | vlan vlan-id}

show ip igmp interface [brief] [vrf {vrf-name | all}]

| Syntax Description | ethernetSpecifies the Ethernet interface and the slot number and port number. The slotslot/portnumber is from 1 to 255, and the port number is from 1 to 128. |                                                                                                    |  |  |  |  |  |  |
|--------------------|----------------------------------------------------------------------------------------------------|----------------------------------------------------------------------------------------------------|--|--|--|--|--|--|
|                    | port-channel<br>number                                                                                                    | <b>port-channel</b> Specifies the EtherChannel interface and EtherChannel number. The range is from 1 |  |  |  |  |  |  |
|                    | sub_if_number                                                                                                    | Subinterface number. The range is from 1 to 4093.                                                     |  |  |  |  |  |  |
|                    | <b>vethernet</b><br><i>veth-id</i>                                                                                                    | Specifies the virtual Ethernet interface. The range is from 1 to 1,048,575.                           |  |  |  |  |  |  |
|                    | vlan vlan-id                                                                                                    | Specifies the VLAN. The range is from 1 to 4094.                                                      |  |  |  |  |  |  |
|                    | brief                                                                                                    | (Optional) Displays one line status per interface.                                                    |  |  |  |  |  |  |
|                    | vrf                                                                                                    | (Optional) Applies to a virtual routing and forwarding (VRF) instance.                                |  |  |  |  |  |  |
|                    | vrf-name                                                                                                    | VRF name. The name can be a maximum of 32 alphanumeric characters and is case sensitive.              |  |  |  |  |  |  |
|                    | all                                                                                                    | Specifies all VRFs.                                                                                   |  |  |  |  |  |  |
| Command Modes      | Any command m                                                                                                    | ode                                                                                                   |  |  |  |  |  |  |
| SupportedUseiRoles | network-admin<br>network-operator<br>vdc-admin<br>vdc-operator                                                                                                |                                                                                                    |  |  |  |  |  |  |
|                    | network-operator<br>vdc-admin<br>vdc-operator                                                                                                    |                                                                                                    |  |  |  |  |  |  |
| SupportedUseiRoles | network-operator<br>vdc-admin                                                                                                    | Modification         This command was introduced.                                                     |  |  |  |  |  |  |

| Examples | This example shows how to display information about IGMP on an interface (if IGMP is not in vPC mode, the vPC information is not displayed): |  |  |  |  |  |  |  |
|----------|----------------------------------------------------------------------------------------------------|--|--|--|--|--|--|--|
|          | <pre>switch(config) # show ip igmp interface vlan 5</pre>                                                                                    |  |  |  |  |  |  |  |
|          | IGMP Interfaces for VRF "default"                                                                                                    |  |  |  |  |  |  |  |
|          | Vlan20, Interface status: protocol-down/link-down/admin-down                                                                                 |  |  |  |  |  |  |  |
|          | IP address: 20.1.1.3, IP subnet: 20.1.1.0/24                                                                                                 |  |  |  |  |  |  |  |
|          | Active querier: 0.0.0.0                                                                                                    |  |  |  |  |  |  |  |
|          | Membership count: 0                                                                                                    |  |  |  |  |  |  |  |
|          | Old Membership count 0                                                                                                    |  |  |  |  |  |  |  |
|          | Route-queue depth: 0                                                                                                    |  |  |  |  |  |  |  |
|          | IGMP version: 2, host version: 0                                                                                                    |  |  |  |  |  |  |  |
|          | IGMP query interval: 125 secs, configured value: 125 secs                                                                                    |  |  |  |  |  |  |  |
|          | IGMP max response time: 10 secs, configured value: 10 secs                                                                                   |  |  |  |  |  |  |  |
|          | IGMP startup query interval: 31 secs, configured value: 31 secs                                                                              |  |  |  |  |  |  |  |
|          | IGMP startup query count: 2                                                                                                    |  |  |  |  |  |  |  |
|          | IGMP last member mrt: 1 secs                                                                                                    |  |  |  |  |  |  |  |
|          | IGMP last member query count: 2                                                                                                    |  |  |  |  |  |  |  |
|          | IGMP group timeout: 260 secs, configured value: 260 secs                                                                                     |  |  |  |  |  |  |  |
|          | IGMP querier timeout: 255 secs, configured value: 255 secs                                                                                   |  |  |  |  |  |  |  |
|          | IGMP unsolicited report interval: 10 secs                                                                                                    |  |  |  |  |  |  |  |
|          | IGMP robustness variable: 2, configured value: 2                                                                                             |  |  |  |  |  |  |  |
|          | IGMP reporting for link-local groups: disabled                                                                                               |  |  |  |  |  |  |  |
|          | IGMP interface enable refcount: 1                                                                                                    |  |  |  |  |  |  |  |
|          | IGMP interface immediate leave: disabled                                                                                                    |  |  |  |  |  |  |  |
|          | IGMP Report Policy: None                                                                                                    |  |  |  |  |  |  |  |
|          | IGMP State Limit: None                                                                                                    |  |  |  |  |  |  |  |
|          | IGMP interface statistics:                                                                                                    |  |  |  |  |  |  |  |
|          | General (sent/received):                                                                                                    |  |  |  |  |  |  |  |
|          | vl-reports: 0/0                                                                                                    |  |  |  |  |  |  |  |
|          | v2-queries: 0/0, v2-reports: 0/0, v2-leaves: 0/0                                                                                             |  |  |  |  |  |  |  |
|          | v3-queries: 0/0, v3-reports: 0/0                                                                                                    |  |  |  |  |  |  |  |
|          | Errors:                                                                                                    |  |  |  |  |  |  |  |
|          | General Queries received with invalid destination address; v2: 0, v3: 0                                                                      |  |  |  |  |  |  |  |
|          | Checksum errors: 0, Packet length errors: 0                                                                                                  |  |  |  |  |  |  |  |
|          | Packets with Local IP as source: 0, Source subnet check failures: 0                                                                          |  |  |  |  |  |  |  |
|          | Query from non-querier:0                                                                                                    |  |  |  |  |  |  |  |
|          | Report version mismatch: 0, Query version mismatch: 0                                                                                        |  |  |  |  |  |  |  |
|          | Unknown IGMP message type: 0                                                                                                    |  |  |  |  |  |  |  |
|          | Invalid v1 reports: 0, Invalid v2 reports: 0, Invalid v3 reports: 0                                                                          |  |  |  |  |  |  |  |
|          | Packets dropped due to router-alert check: 0                                                                                                 |  |  |  |  |  |  |  |
|          | Interface PIM DR: No                                                                                                    |  |  |  |  |  |  |  |
|          | Interface vPC CFS statistics:                                                                                                    |  |  |  |  |  |  |  |
|          | DR queries sent: 0                                                                                                    |  |  |  |  |  |  |  |
|          | DR queries rcvd: 0                                                                                                    |  |  |  |  |  |  |  |
|          | DR queries fail: 0                                                                                                    |  |  |  |  |  |  |  |
|          | DR updates sent: 0                                                                                                    |  |  |  |  |  |  |  |
|          | DR updates revd: 0                                                                                                    |  |  |  |  |  |  |  |
|          | DR updates fail: 0                                                                                                    |  |  |  |  |  |  |  |
|          | switch(config)#                                                                                                    |  |  |  |  |  |  |  |

This example shows how to display information about IGMP on an interface in a brief format:

| switch(config)# <b>show</b> | / ip | igmp interfa | ace brief    |                     |         |
|-----------------------------|------|--------------|--------------|---------------------|---------|
| IGMP Interfaces for         | VRF  | "default", d | count: 1     |                     |         |
| Interface                   | IP   | Address      | IGMP Querier | Membership<br>Count | Version |
| Vlan20<br>switch(config)#   | 20   | .1.1.3       | 0.0.0.0      | 0                   | v2      |

#### show ip igmp local-groups

To display information about IGMP local groups, use the show ip igmp local-groups command.

show ip igmp local-groups [ethernet slot/port | port-channel channel-number[.sub\_if\_number] |
vethernet veth-id | vlan vlan-id] [vrf {vrf-name | all}]

| Syntax Description     | ethernet<br>slot/port                                         | 1                                                                                                    |  |  |  |  |  |
|------------------------|---------------------------------------------------------------|----------------------------------------------------------------------------------------------------|--|--|--|--|--|
|                        | <b>port-channel</b><br>number                                 | Specifies the EtherChannel interface and EtherChannel number. The range is from 1 to 4096.                        |  |  |  |  |  |
|                        | sub_if_number                                                 | <i>r</i> Subinterface number. The range is from 1 to 4093.                                                        |  |  |  |  |  |
|                        | <b>vethernet</b><br><i>veth-id</i>                            | Specifies the virtual Ethernet interface. The range is from 1 to 1,048,575.                                       |  |  |  |  |  |
|                        | vlan vlan-id                                                  | Specifies the VLAN. The range is from 1 to 4094.                                                                  |  |  |  |  |  |
|                        | vrf                                                           | (Optional) Applies to a virtual routing and forwarding (VRF) instance.                                            |  |  |  |  |  |
|                        | vrf-name                                                      | VRF name. The name can be a maximum of 32 alphanumeric characters and is case sensitive.                          |  |  |  |  |  |
|                        | all                                                           | Specifies all VRFs.                                                                                               |  |  |  |  |  |
| Command Default        | None                                                          |                                                                                                    |  |  |  |  |  |
| Command Modes          | Any command n                                                 | node                                                                                                    |  |  |  |  |  |
| SupportedUserRoles     | network-admin<br>network-operato<br>vdc-admin<br>vdc-operator | r                                                                                                    |  |  |  |  |  |
| <b>Command History</b> | Release                                                       | Modification                                                                                                    |  |  |  |  |  |
| ·                      | 6.0(2)N1(1)                                                   | This command was introduced.                                                                                      |  |  |  |  |  |
| Usage Guidelines       | This command d                                                | oes not require a license.                                                                                        |  |  |  |  |  |
| Examples               |                                                               | his example shows how to display information about IGMP local groups:<br>witch(config)# show ip igmp local-groups |  |  |  |  |  |

#### show ip igmp route

To display information about the IGMP-attached group membership, use the **show ip igmp route** command.

show ip igmp route [{source [group]} | {group [source]}] [ethernet slot/port | port-channel channel-number[.sub\_if\_number] | vethernet veth-id | vlan vlan-id] [vrf {vrf-name | all}]

| Syntax Description | ion source Source IP address.                                 |                                                                                                    |  |  |  |  |  |
|--------------------|---------------------------------------------------------------|----------------------------------------------------------------------------------------------------|--|--|--|--|--|
|                    | group                                                         | (Optional) Multicast IP address of single group to display.                                                                                   |  |  |  |  |  |
|                    | ethernet<br>slot/port                                         | Specifies the Ethernet interface and the slot number and port number. The slot number is from 1 to 255, and the port number is from 1 to 128. |  |  |  |  |  |
|                    | <b>port-channel</b><br>number                                 | Specifies the EtherChannel interface and EtherChannel number. The range is from 1 to 4096.                                                    |  |  |  |  |  |
|                    | sub_if_number                                                 | Subinterface number. The range is from 1 to 4093.                                                                                             |  |  |  |  |  |
|                    | <b>vethernet</b><br><i>veth-id</i>                            | Specifies the virtual Ethernet interface. The range is from 1 to 1,048,575.                                                                   |  |  |  |  |  |
|                    | vlan vlan-id                                                  | Specifies the VLAN. The range is from 1 to 4094.                                                                                              |  |  |  |  |  |
|                    | vrf                                                           | (Optional) Applies to a virtual routing and forwarding (VRF) instance.                                                                        |  |  |  |  |  |
|                    | vrf-name                                                      | VRF name. The name can be a maximum of 32 alphanumeric characters and is case sensitive.                                                      |  |  |  |  |  |
|                    | all                                                           | Specifies all VRFs.                                                                                                    |  |  |  |  |  |
| Command Default    | None<br>Any command m                                         | node                                                                                                    |  |  |  |  |  |
| SupportedUserRoles | network-admin<br>network-operato<br>vdc-admin<br>vdc-operator | r                                                                                                    |  |  |  |  |  |
| Command History    | Release                                                       | Modification                                                                                                    |  |  |  |  |  |
|                    | 6.0(2)N1(1)                                                   | This command was introduced.                                                                                                    |  |  |  |  |  |
| Usage Guidelines   |                                                               | <b>p groups</b> command is an alternative form of this command.<br>loes not require a license.                                                |  |  |  |  |  |

| Examples | This example shows how to display information about the IGMP-attached group membership:                                                                                  |  |  |  |  |       |  |  |
|----------|----------------------------------------------------------------------------------------------------|--|--|--|--|-------|--|--|
|          | switch# <b>show ip igmp route</b><br>IGMP Connected Group Membership for VRF "default" - 1 total entries<br>Type: S - Static, D - Dynamic, L - Local, T - SSM Translated |  |  |  |  | cries |  |  |
|          | Group Address<br>230.0.0.0                                                                                                    |  |  |  |  |       |  |  |
|          | switch#                                                                                                    |  |  |  |  |       |  |  |
|          |                                                                                                    |  |  |  |  |       |  |  |

| <b>Related</b> Commands | Command             | Description                                                    |
|-------------------------|---------------------|----------------------------------------------------------------|
|                         | show ip igmp groups | Displays information about the IGMP-attached group membership. |

## show running-config igmp

To display information about the running-system configuration for IGMP, use the **show running-config igmp** command.

show running-config igmp [all]

| Syntax Description | all (Optional) Displays configured and default information.                                |  |  |  |  |  |
|--------------------|--------------------------------------------------------------------------------------------|--|--|--|--|--|
| Syntax Description | an (Optional) Displays configured and default information.                                 |  |  |  |  |  |
| Command Default    | None                                                                                       |  |  |  |  |  |
| Command Modes      | Any command mode                                                                           |  |  |  |  |  |
| SupportedUserRoles | network-admin<br>network-operator<br>vdc-admin<br>vdc-operator                             |  |  |  |  |  |
| Command History    | ReleaseModification6.0(2)N1(1)This command was introduced.                                 |  |  |  |  |  |
| Usage Guidelines   | This command requires the LAN Base Services license.                                       |  |  |  |  |  |
| Examples           | This example shows how to display information about the IGMP running-system configuration: |  |  |  |  |  |
|                    | <pre>switch(config)# show running-config igmp</pre>                                        |  |  |  |  |  |
|                    | !Command: show running-config igmp<br>!Time: Fri May 2 08:05:08 2008                       |  |  |  |  |  |
|                    | version 5.0(3)N1(1)                                                                        |  |  |  |  |  |
|                    | interface Ethernet1/5<br>ip igmp static-oif 230.0.0.0                                      |  |  |  |  |  |
|                    | switch(config)#                                                                            |  |  |  |  |  |

## show startup-config igmp

To display information about the startup-system configuration for IGMP, use the **show startup-config igmp** command.

show startup-config igmp [all]

| Syntax Description           | all (Optional) Displays configured and default information.                                                                                        |                              |
|------------------------------|----------------------------------------------------------------------------------------------------|------------------------------|
| Command Default              | None                                                                                                    |                              |
| Command Modes                | Any command mode                                                                                                    |                              |
| SupportedUseiRoles           | network-admin<br>network-operator<br>vdc-admin<br>vdc-operator                                                                                     |                              |
| Command History              | Release                                                                                                    | Modification                 |
|                              | 6.0(2)N1(1)                                                                                                    | This command was introduced. |
| Usage Guidelines<br>Examples | This command requires the LAN Base Services license.<br>This example shows how to display information about the IGMP startup-system configuration: |                              |
|                              | <pre>switch(config)# show startup-config igmp</pre>                                                                                                |                              |
|                              |                                                                                                    |                              |